快速安装指南

20W网络吸顶音箱 TL-SPK201C-PoE/DC

### **物品清单**

公司地址:深圳市南山区深南路科技园工业厂房24栋南段1层、3-5层、28栋北段1-4层 公司网址: http://www.tp-link.com.cn 技术支持热线:400-8830-630 E-mail: fae@tp-link.com.cn 邮 编: 518107

## **产品外观**

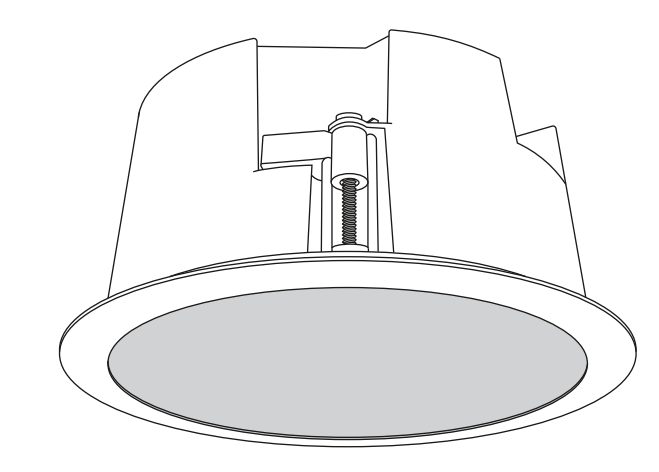

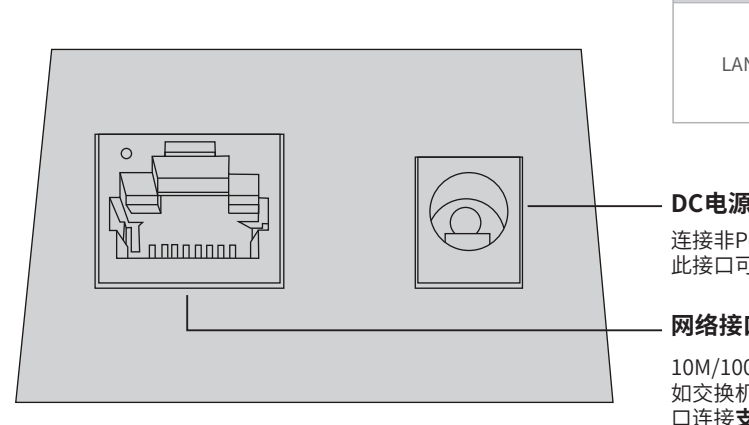

未经普联技术有限公司明确书面许可,任何单位或个人不得擅自仿制、复制、誊抄 或转译本手册部分或全部内容,且不得以营利为目的进行任何方式(电子、影印、 录制等)的传播。

#### **网络接口**

# **TP-LINK®**

### 声明

Copyright © 2022 普联技术有限公司 版权所有,保留所有权利

服务地址: 深圳市光明新区普联科技园二期普联技术有限公司(客服部) 本手册所提到的产品规格、图片和资讯等仅供参考,如有内容更新,恕不另行通知。 除非有特殊约定,本手册仅作为使用指导,所作陈述均不构成任何形式的担保。

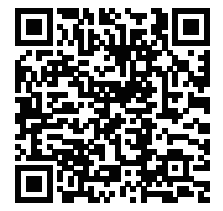

为普联技术有限公司注册商标。本手册提及的所有商标,由各自所有人拥有。

10M/100M RJ45接口,用于连接**以太网设备**, 如交换机、路由器等。若采用PoE供电,此接 D.<br>口连接**支持PoE供电的以太网设备**,如PoE交 换机等。

2次)贝女关<sub>转</sub>\*安装图仅为示意,具体形态以实物为准

### **DC电源接口**

连接非PoE供电的以太网设备时, 此接口可接入12VDC电源。

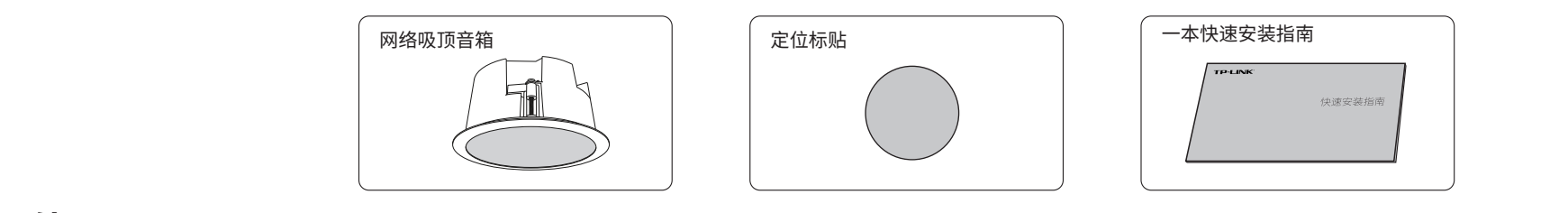

安装设备时,可能需要用到下列工具:水平尺、记号笔、小刀、剥线钳、网线钳、冲击 钻及配套钻头、橡胶锤、十字螺丝刀、梯子等,以上工具需用户自备。

安装前,请先确保需要安装设备的地点已经完成布线工作。

安装设备前,请先将设备连接电源,查看其是否可以正常工作。接通电源后,吸顶音箱 将自动进行设备启动,此时系统指示灯先是常亮,设备启动完成后,会闪烁 2 秒,待系 统指示灯再次常亮,表示设备已正常工作。

- 网络吸顶音箱可以安装到吊顶天花板上,且仅适用于吸顶式安装。
- 吸顶安装方式要求天花板的厚度必须小于 35mm,且天花板至少可以承受5kg 的重量;
- 若天花板是由强度较弱的材料制成,如石膏天花板,不建议使用此安装方式;
- 使用过程中,请保持吸顶音箱正面朝下水平放置,避免潜在的安全隐患。

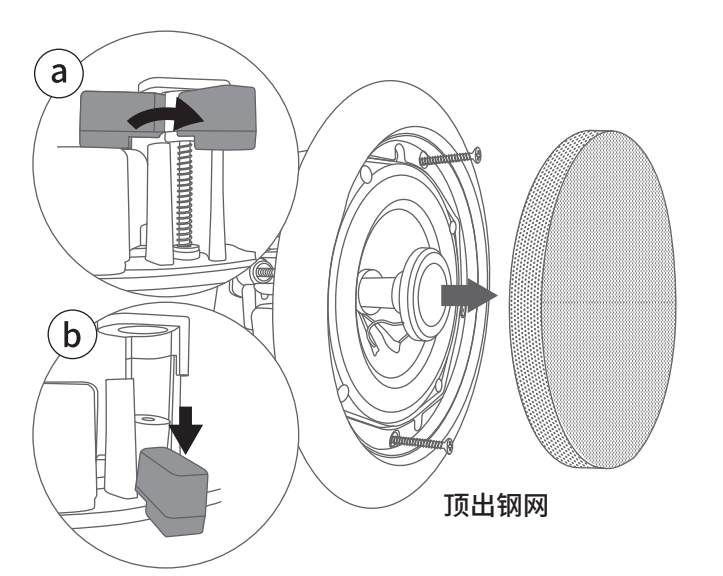

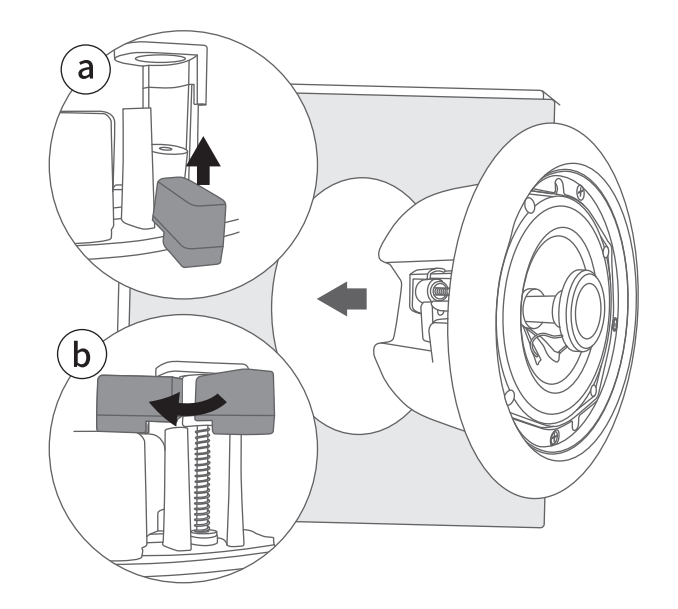

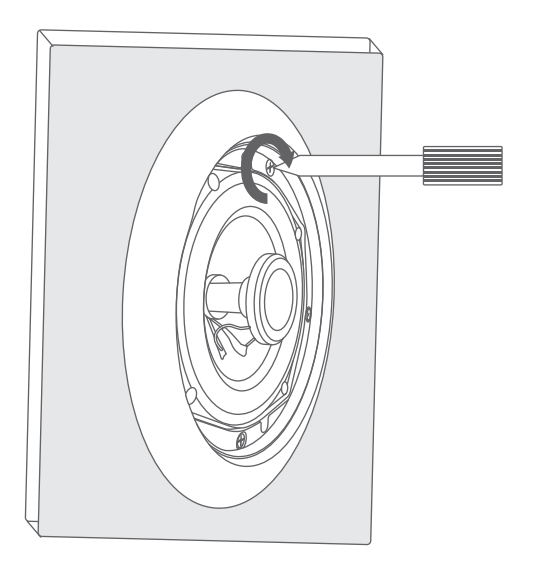

沿标贴边缘开孔,建议开孔直径为 180mm

3. 如下图打开安装卡扣,用力将卡扣摁下,将吸顶音箱正面的钢网顶出; 4. 收回安装卡扣,将吸顶音箱嵌入天花板开孔中;

5. 顺时针拧紧三个螺钉,将吸顶音箱固定在天花板上。

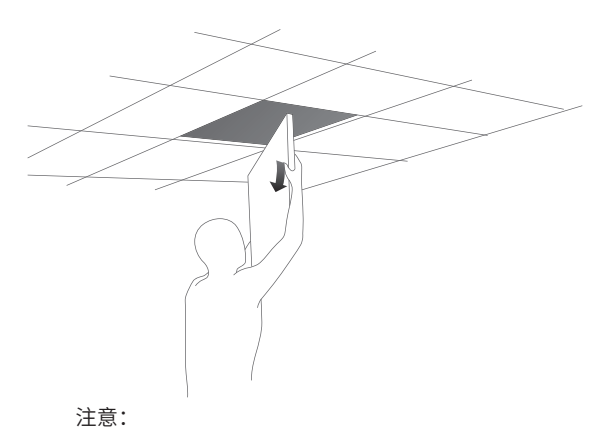

若安装环境为不可拆卸的天花板,请按照 2、3、7、4、5、6的顺序进行安装。

#### 1. 拆下选定的天花板; 2. 揭开定位标贴,并将标贴贴在天花板中央,沿标贴边缘开孔;

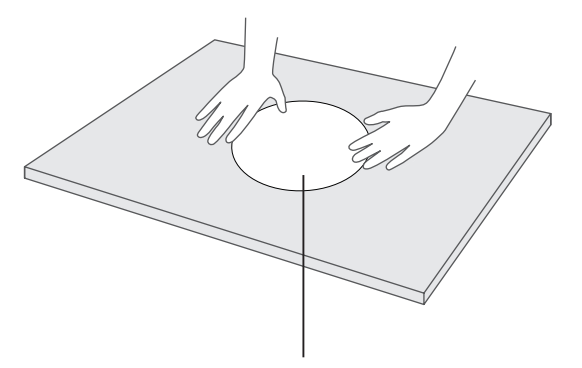

### **安装前准备**

# **注意:**

扫描二维码,获取更多服务

## **TP-LINK®**

普联 技术有限公司 TP-LINK TECHNOLOGIES CO., LTD.<br>7103505081 REV1.0.1

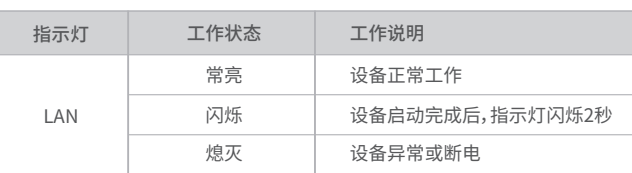

## **保修说明**

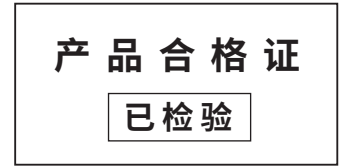

:: 衣示该有害物庾至少仕该部件的呆一功庾材料中的答重超出GB/T 26572规定的限量要求。(但该项目仅在库存或已加工产品中有少 量应用,且按照计划正在进行环保切换,切换后将符合上述规定。)

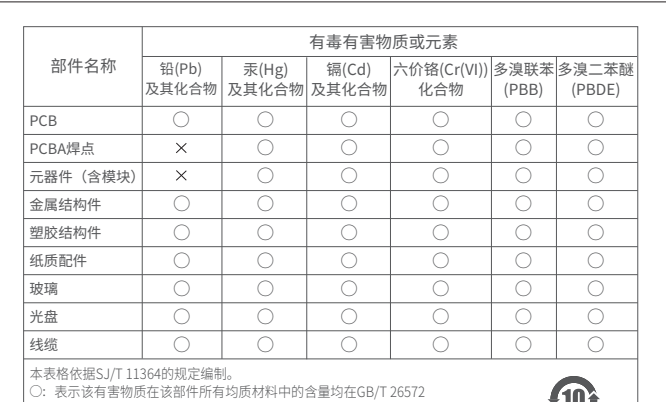

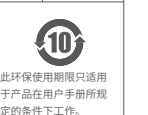

规定的限量要求以下。

通过局域网内电脑登录音箱的 Web 管理界面进行管理。

## **登录 Web 管理界面**

在您送修产品之前,请致电我公司技术支持热线:400-8830-630,以确认产品故障。您也可以发送邮件至 **fae@tp-link.com.cn**寻求技术支持。同时我们会在第一时间内将研发出的各产品驱动程序、最新版本升级软件发布在我 们的官方网站:**www.tp-link.com.cn**,方便您免费下载。

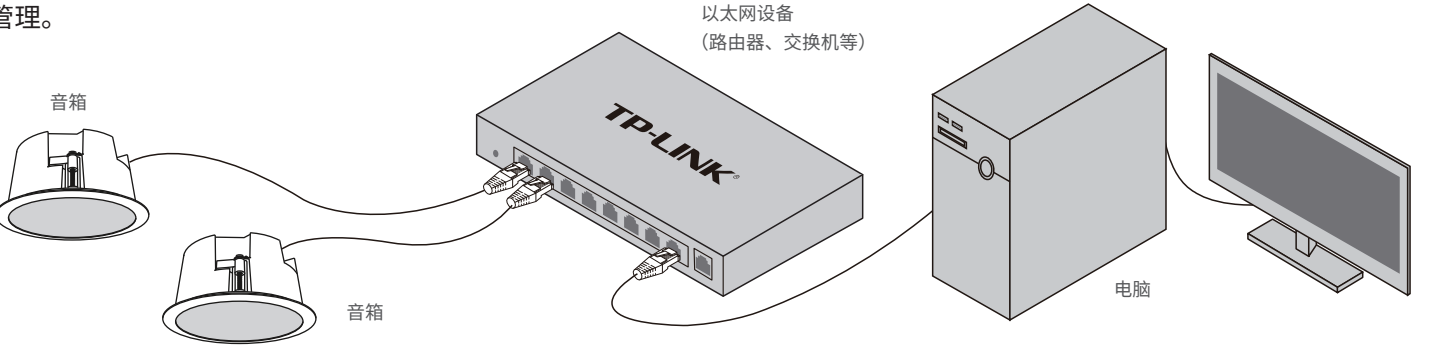

吸顶音箱采用两种供电方式,IEEE 802.3at 标准 PoE 供电 和 DC 供电。 采用 PoE 供电时,吸顶音箱网络接口与带 PoE 供电功能的设备相连,例如支持PoE 功能的以太网交 换机;采用 DC 供电时,吸顶音箱DC电源接口与电源适配 器相连。

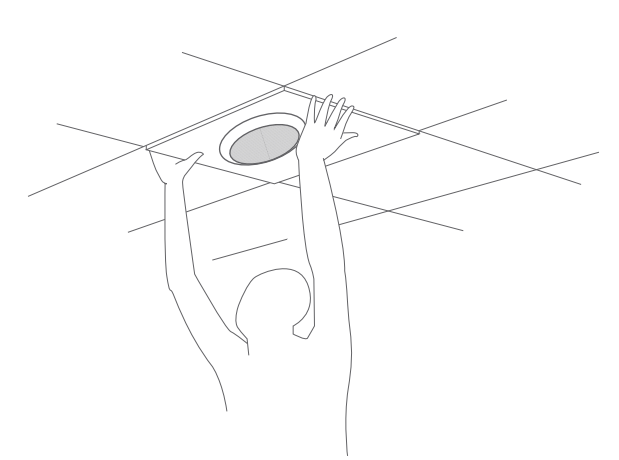

承蒙惠顾TP-LINK产品,谨致谢意!为保障您的权益,请您在购机后仔细阅读以下内容:

- 一. 下列情况不属于免费维修范围,普联技术有限公司可提供有偿服务,敬请注意:
- 已经超出保换、保修期限;
- 未按使用说明书要求安装、使用、维护、保管导致的产品故障或损坏;
- 擅自涂改、撕毁产品条形码;
- 未经普联技术有限公司许可,擅自改动本身固有的设置文件或擅自拆机修理;
- 意外因素或人为行为导致产品损坏,如对准强光聚焦、输入不合适电压、高温、进水、机械破坏、摔坏、产品严重氧化或生锈等;
- 客户发回返修途中由于运输、装卸所导致的损坏;
- 因不可抗拒力如地震、火灾、水灾、雷击等导致的产品故障或损坏;
- 其他非产品本身设计、技术、制造、质量等问题而导致的故障或损坏。
- 二. 技术支持和软件升级服务:

2. 启动"服务器管理"和"高级管理"中的所有服务器及 客户端。

3. 启动完成后, 即可点击软件左下角"前往TUMS"进入 TP-LINK网络广播系统登录页。 \*首次登录时,需在登陆页面激活安全证书,请根据网页提示 进行激活。

更多详细资料请查询TP-LINK官方网站

三. TP-LINK产品售后服务承诺:一年保修

6. 点击页面右上角"添加设备", 按照提示将需要管理的音 箱添加进NBS中,即可对音箱进行管理。

2.打开浏览器,在地址栏输入默认管理地址 192.168.1.70,回车;首次登录时,用户名默认为 直接点击"登录"。

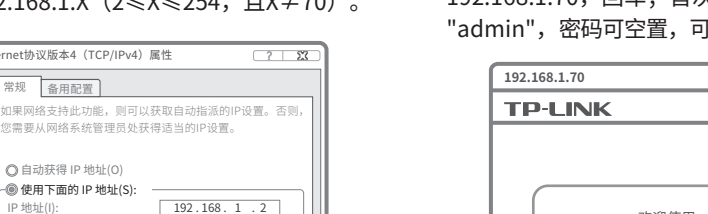

**TITLE** 

- 外置电源保换期为1年,电池保换期为6个月,鼠标保换期为3个月。如因用户使用不当或意外因素,造成电源适配器或电池有明显的 硬物损伤、裂痕、断脚、严重变形,电源线破损、断线、裸芯等现象则不予保换,用户可另行购买。
- 保修保换仅限于主机,包装及各类连线、软件产品、技术资料等附件不在保修保换范围内。无线外置天线及光纤头元器件保修期为3 个月。
- 若产品购买后的15天内出现设备性能问题,且外观无划伤,可直接更换新产品。在免费保换期间,产品须经过普联技术有限公司检 测,确认故障后,将更换同一型号或与该产品性能相当的返修良品,更换下来的瑕疵产品归普联技术有限公司所有;无故障产品,将原 样退回。

#### 特别说明:

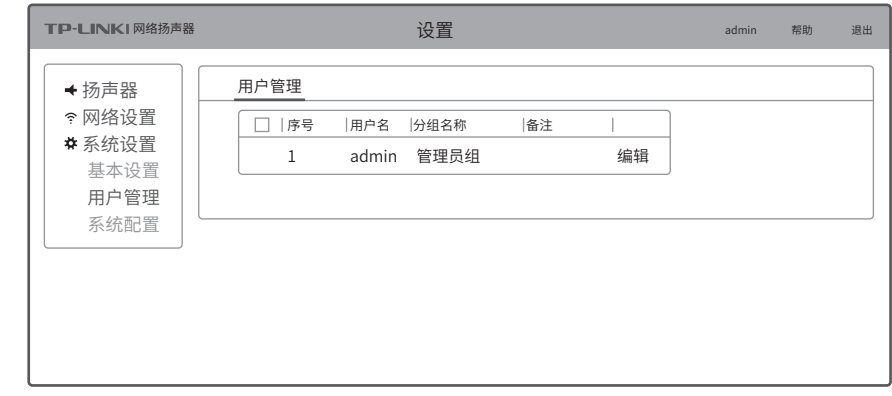

6. 装回钢网。 7. 将吸顶音箱接通电源且连接网线。 8. 固定天花板。

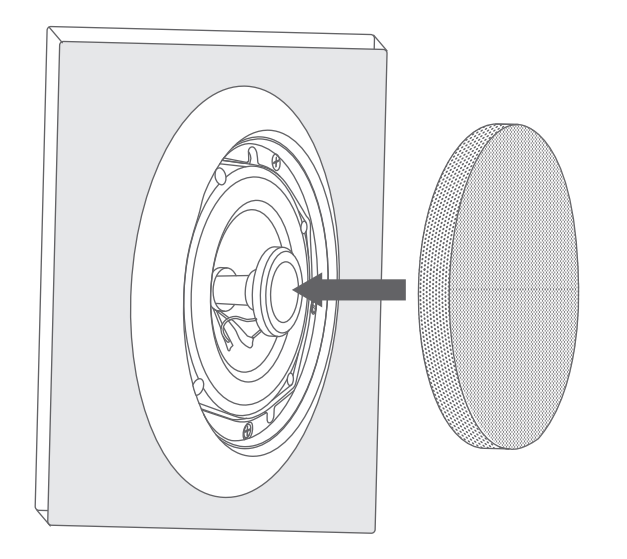

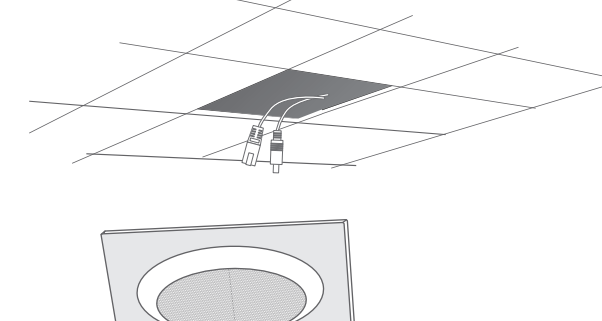

**注意:**

- 请使用符合相关标准的 PoE 供电设备连接音箱,否则可能会损坏音箱。
- 产品不含电源适配器,如需使用 DC 供电方式,请自行购买获得CCC认证并 满足标准的12VDC输出电源适配器。

### **NBS配置管理**

**回退出时验证设置(L)** 

通过TP-LINK NBS网络广播系统,可对音箱进行配置和管理。

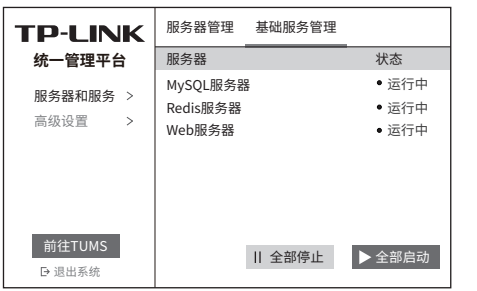

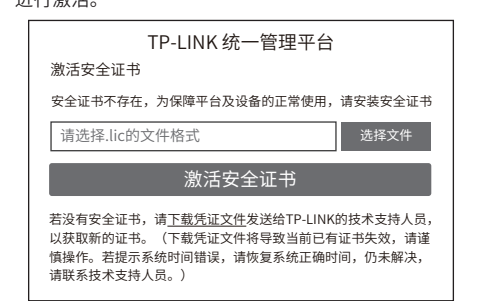

4. 激活完成后,输入账号密码即可登录。首次登陆 时会要求重置admin账号的密码,请根据密码强度 提示进行重置。

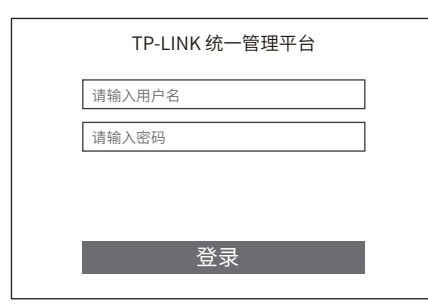

5. 点击"管理中心",进入设备管理界面。

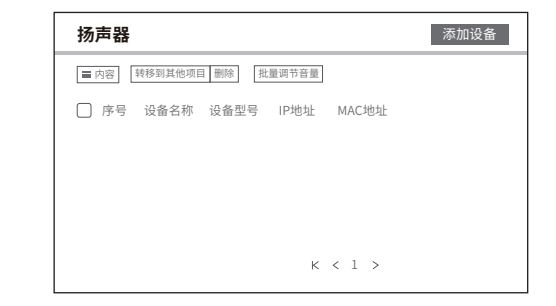

### **登录音箱的Web管理界面步骤如下:**

1.设置电脑本地连接

192.168.1.X(2≤X≤254,且X≠70)。

Internet协议版本4(TCP/IPv4)属性

高级(V). . . 确定 取消

 $255.255.255.0$  $\boxed{192.168.1.1}$ 

使用下面的 IP 地址(S): IP 地址(I): 子网掩码(U) 默认网关(D):

使用下面的 DNS 服务器地址(E): 首选 DNS 服务器(P): 备用 DNS 服务器(A):

自动获得 IP 地址(O)

自动获得 DNS 服务器地址(B)

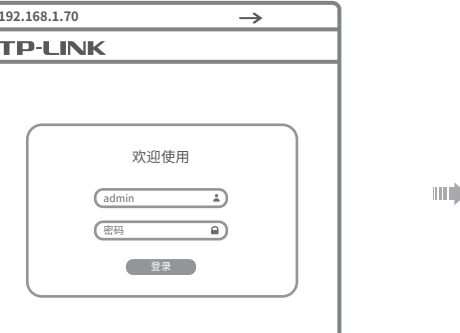

3.成功登录Web管理界面。

\*首次登录后,可先前往系统设置>>用户管理, 设置设备的用户名和密码。

192 . 168 . 1 . 1 . . .

1. 在桌面点击"NBS启动器"图标,启动TP-LINK NBS软件。

始计算。如产品为付费维修,同一性能问题将享受自修复之日起三个月止的免费保修期,请索取并保留好您的维修凭证。

- 经普联技术有限公司保换、保修过的产品将享受原始承诺质保的剩余期限再加三个月的质保期。
- 返修产品的邮寄费用由发送方单向负责。

经销商向您作出的非普联技术有限公司保证的其它承诺,普联技术有限公司不承担任何责任。